#### **■** Product Appearance

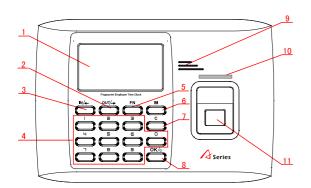

6.Menu Key

7.Delete/Exit key

9.Loudspeaker

10.LED

8.Confirm/Power Key

11.Fingerprint Sensor

1.LCD

2.State Key(Clock Out) Page Down

3.State Key(Clock In) Page Up

4.0-9 Num. Key

5.FN key

#### **™** Menu List

Press [OK] about 3 seconds to turn on the terminal, press [M] key to enter the management menu. Menu list:

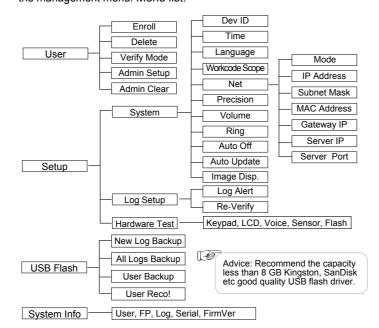

## Illustration for placing finger

Correct method

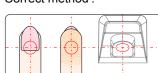

Incorrect method:

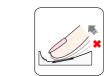

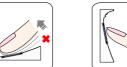

Do not remove finger during the enrollment process.

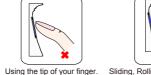

Sliding, Rolling or Moving finger during the enrollment process.

### Operation Guide

■ Enroll User: Each user can register two fingerprints, one password and one RFID card. (Functions marked with a Star are for specific models that include these features.)

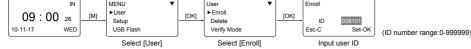

• Enroll Fingerprint: Place finger on the sensor twice to enroll fingerprints.

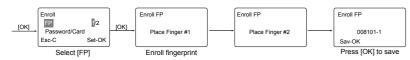

• Enroll Password: Password length: 0-999999.

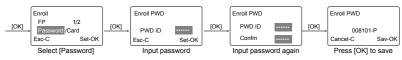

Enroll Card★

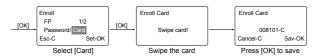

Admin Setup: Admin(Administrator) has all the privileges of the machine. Please pay attention to the admin setup.

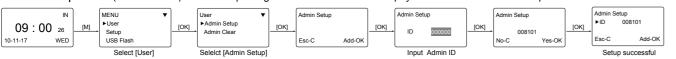

#### Other Setup

 $M \rightarrow IUserl \rightarrow IOKl \rightarrow IVerify Model \rightarrow IOKl \rightarrow IOKl \rightarrow Input employee ID \rightarrow IOKl \rightarrow$ Use [IN/-]/[OUT/-] to select 'ANY/RF+FP/PW+FP/RF+PW/ID+FP' $\rightarrow$ [OK] $\rightarrow$ [OK].

|   | Item                    | Explanation                                                     |
|---|-------------------------|-----------------------------------------------------------------|
|   | Any                     | Fingerprint only, Card only or ID+Password only                 |
| * | RF+FP                   | It requires both Card and Fingerprint verification together     |
|   | PW+FP                   | It requires both Password and Fingerprint verification together |
| * | RF+PW                   | It requires both Card and Password verification together        |
|   | ID+FP                   | Enter the user ID first, then verify the fingerprint            |
|   | Factory default setting | Any                                                             |

| ford follows.           |                                                                   |
|-------------------------|-------------------------------------------------------------------|
| Item                    | Explanation                                                       |
| 1-99999999              | Device ID of the unit which is required in software communication |
| Factory default setting | 1                                                                 |

 $\mathsf{M} {\rightarrow} [\mathsf{Setup}] {\rightarrow} [\mathsf{OK}] {\rightarrow} [\mathsf{System}] {\rightarrow} [\mathsf{OK}] {\rightarrow} [\mathsf{Language}] {\rightarrow} [\mathsf{OK}] {\rightarrow}$ Use [IN/ $^{-}$ ]/[OUT/ $^{-}$ ] to select ENG/FRCH/GERM/... $\rightarrow$ [OK] $\rightarrow$ [C] $\rightarrow$ [OK].

|  | Item                    | Explanation                                                                                                    |
|--|-------------------------|----------------------------------------------------------------------------------------------------|
|  | Language                | Contains 11 languages:<br>ENG(English), FRCH(French), GERM(German), SPAN(Spanish),<br>PTG(Portuguese), ITA(Italian), BULG(Bulgarian), SLVK(Slovak),<br>HUNG(Hungarian), SLVN(Slovenian), TURK(Turkish) |
|  | Factory default setting | Related Language                                                                                                    |

 $WorkCode: \overset{M \rightarrow}{\underset{\rightarrow}{\text{Input Max}}} \overset{[OK] \rightarrow [System] \rightarrow [OK] \rightarrow [WorkCode \ Scope] \rightarrow [OK]}{\underset{\rightarrow}{\text{Input Max}}} \overset{[OK] \rightarrow [OK] \rightarrow [C] \rightarrow [OK]}{\underset{\rightarrow}{\text{Input Min}}} \overset{M \rightarrow}{\underset{\rightarrow}{\text{Input Min}}} \overset{[OK] \rightarrow [C] \rightarrow [OK]}{\underset{\rightarrow}{\text{Input Min}}} \overset{M \rightarrow}{\underset{\rightarrow}{\text{Input Min}}} \overset{[OK] \rightarrow [C] \rightarrow [OK]}{\underset{\rightarrow}{\text{Input Min}}} \overset{M \rightarrow}{\underset{\rightarrow}{\text{Input Min}}} \overset{M \rightarrow}{\underset{\rightarrow}{\text{Input M$ 

| Iten                | n   | Explanation                  |  |
|---------------------|-----|------------------------------|--|
| 0-9999              | 999 | Valid scope for the Workcode |  |
| Factory d<br>settir |     | Max 999999<br>Min 0          |  |

Tips: WorkCode indicates the work type, easily distinguishes which attendance record is related to which work type.

#### Ring: Use the function in the software.

| Item                    | Explanation                                                                               |
|-------------------------|-------------------------------------------------------------------------------------------|
| 1-15                    | The duration of the audible alarm to notify employees of events. (Lunch, break, Off Duty) |
| No                      | Electric bell under closed state                                                          |
| Factory default setting | 5                                                                                         |

Net: M→ [Setup]→[OK]→[System]→[OK]→[Net]→[OK]→to select [Mode/IP Address/Subnet Mask / MAC Address/Gateway IP/Server IP/Server Port]→[OK]→Modify parameters→[C]→[OK].

| Item        | Explanation                                                                                                    | Factory default setting |
|-------------|----------------------------------------------------------------------------------------------------|-------------------------|
| Mode        | TCP/IP Server mode: Common network mode<br>TCP/IP Client mode: Only communicate with<br>the PC which has static IP | Server Mode             |
| IP Address  | Set terminal IP address when communication of TCP/IP, IP address must be a static IP address                       | 192.168.0.218           |
| Subnet Mask | Subnet Mask of the LAN                                                                                             | 255.255.255.0           |
| MAC Address | Unique Physical address of the network setting can not be modified.                                                | moudle. This            |
| Gateway IP  | Default Gateway of the LAN                                                                                         | 192.168.0.1             |
| Server IP   | The IP address of the Sever Machine when using Client Mode TCP/IP communication.                                   | 192.168.0.7             |
| Server Port | It's the Software Port number used when the read is configured for TCP/IP communication                            | 5010                    |

Precision, Volume, Auto off, Auto Update, Image Disp., Log Alert, Re-Verify

| Item        | Explanation                                                                                                    |
|-------------|----------------------------------------------------------------------------------------------------|
| Precision   | Set terminal fingerprint matching precision. 0-[Normal],1-[Good], 2-[Exact].                                                                                    |
| Volume      | Set the terminal voice volume. 0-[mute], 5-[Max].                                                                                                    |
| Auto off    | Set the time duration for an idle clock to go into sleep mode. No-[Not Off], 250min-[Max Time].                                                                 |
| Auto Update | Auto update means the previous lower quality fingerprint template will be automatically replaced by the new higher quality one during fingerprint verification. |
| Image Disp. | Choose to display the fingerprint image on the screen during the verification process. [Yes] - show fingerprint image, [No] - not show fingerprint image        |
| Log Alert   | The terminal will alarm when the memory capacity is less than the [Log Alert] value.[No]-Not alarm, Max. value 5,000.                                           |
| Re-Verify   | The duration of time in which the terminal will ignore repeated attempts for authentication. [No]: Disable the function; Max. value is 250 min.                 |

# Wiring Diagram

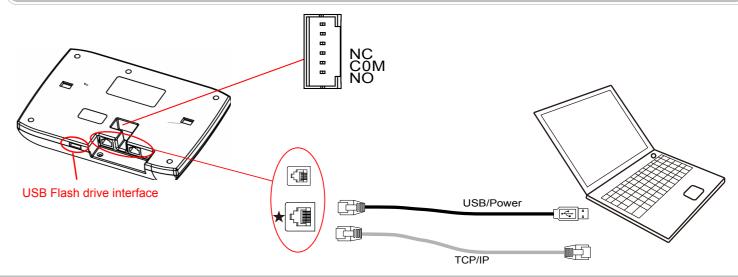